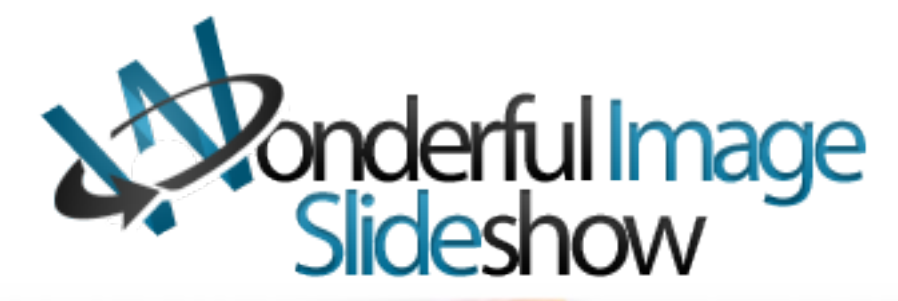

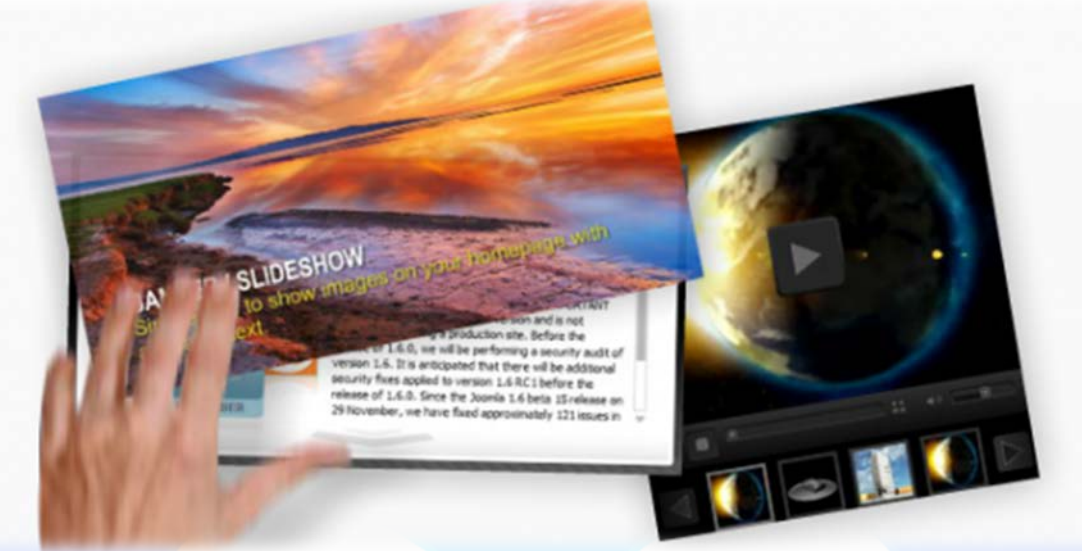

A professional looking, elegant image/swf slideshow. Very adaptive and easy to use, this module is the perfect choice for displaying category items or product brands, or just like a wonderful personal image slideshow. You can easily make a cool slideshow as the one in this preview.

## **Features:**

- $\triangleright$  Supports images (JPG, PNG, GIF) and SWF;
- $\triangleright$  Enable / Disable: Each Slide;
- $\triangleright$  New: you can enable or disable the background;
- $\triangleright$  Can automatically restart at end if requested;
- $\triangleright$  Ability to set inital delay and final delay makes it perfectly adaptive;
- $\triangleright$  SUPER easy editting;
- **Example 2 Can assign URL links to each image;**

**Note:** This module only works with images and swf. If you want to put text, it must be rendered as png, ipg, gif or swf.

**New Feature:** From now you have possibility to load multiple instances of the same module on the same website!!!

This module contains 25 (twenty five) predefined images. Maximum 25 **Troubleshooting:** For any assistance, please do not hesitate to contact our support team.

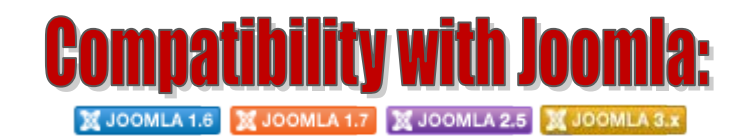

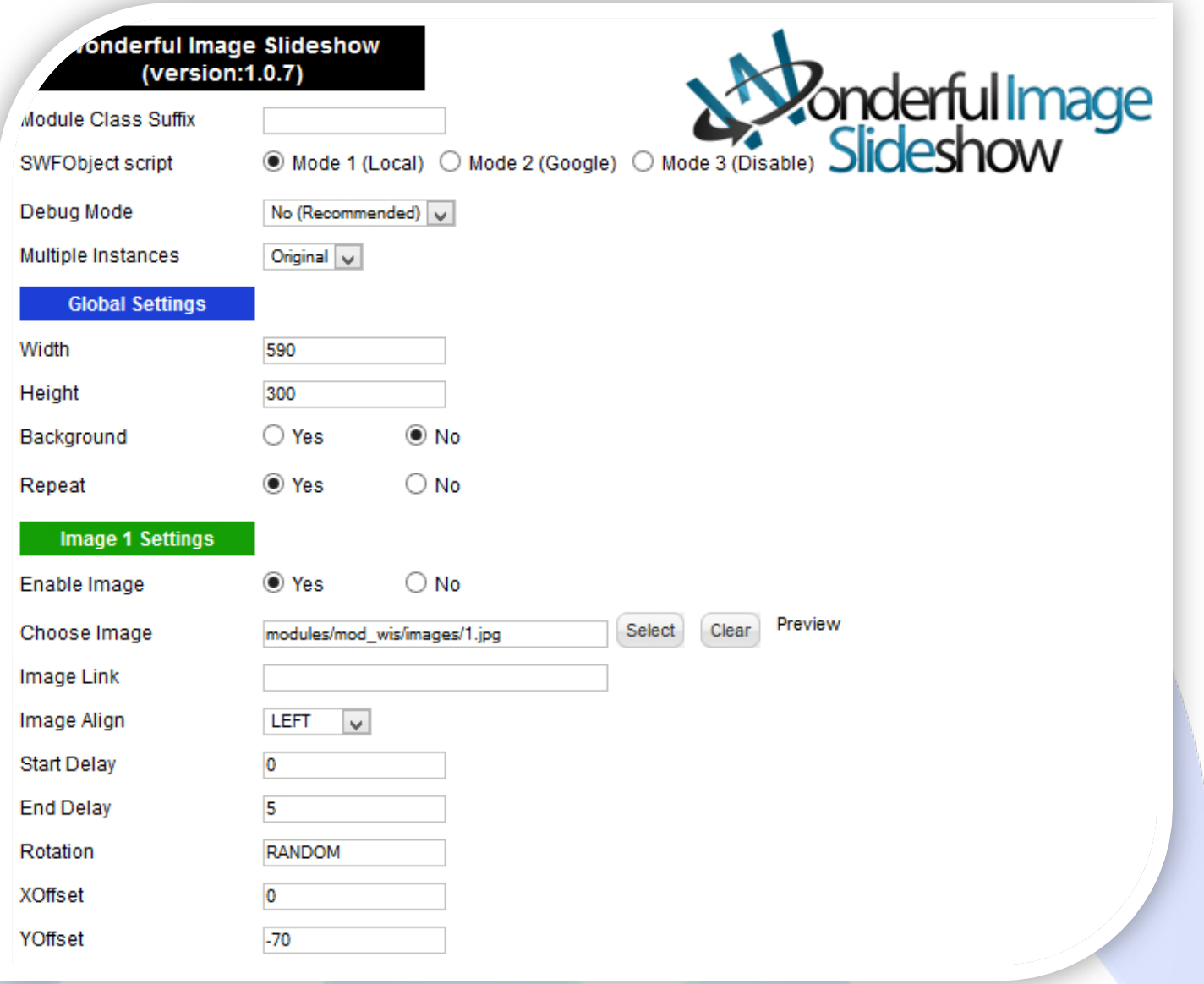

- Module Class Suffix A suffix to be applied to the css class of the module (table.moduletable), this allowsindividual module styling; SWFObject script - **Mode 1** will use a local copy. **Mode 2** will use the file hosted by Google. **Mode 3** will disable insertion but it will use
- Debug Mode No (Recommended);
- $\triangleright$  Multiple Instances This parameter allow to load multiple instances of the same module on the same website. **How It Works:** Make a copy of this module. After that, in the new copy set this parameter to "**Copy 1**"! Same, for other instances, but set this parameter to "Copy 2, Copy 3 .... ".

## **GLOBAL SETTINGS:**

the code;

- $\triangleright$  Global Width Set up the global stage width, the actual width of the flash animation;
- $\triangleright$  Global Height Set up the global stage height, the actual height of the flash animation;
- $\triangleright$  Background Enable or Disable the gray background;
- $\triangleright$  Repeat If you want the image/swf rotator to automatically repeat itself at the end, set its value to 'YES', or NO if you want it to simply stop;

## **IMAGE SETTINGS:**

- $\triangleright$  Enable Image Choose if you want or not to enable a specific image;
- $\triangleright$  Choose Image Select (upload) or specify the location of the image that should be loaded; **How add SWF?**

For the **Choose Image** parameter push the **Select** button and in the pop-up window insert the swf path in the **Image URL** field and push the **Insert** button!

- $\triangleright$  Image Link Insert a URL link. Leave empty if you don't want a link over image;
- $\triangleright$  Image Align The alignment of the content to be displayed on screen;
- $\triangleright$  Start Delay The number of seconds delay, to display the current content. Make sure that this delay is relative to the time the banner was initially started;
- $\triangleright$  End Delay The number of seconds delay, to create the closing animation of the current content. This time delay is relative to the time the current content was completely displayed on screen;
- Rotation You can set its value to 'RANDOM' if you want random rotations everytime or manual set (0 to 360 degrees);
- XOffset You can set xOffset's value positive or negative according to your need to center bigger images on screen. (xOffset moves image left or right);
- YOffset Same as 'xOffset' but moves image up or down.

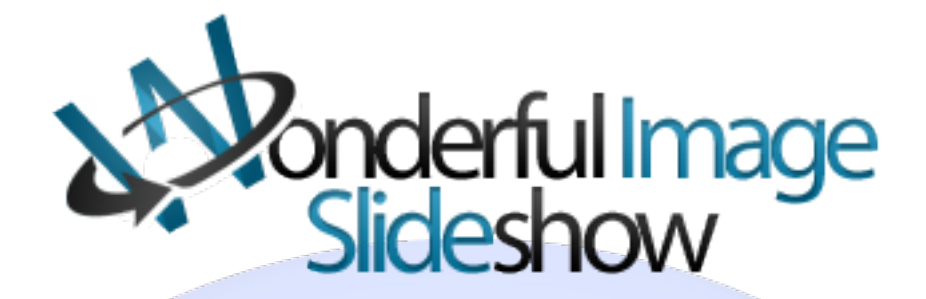

*Please recommend us to your friends if you like our work! Please do not forget to Rate our Item. We would be very happy to see your comments and your Stars.*

*Thats it, if you are experiencing any difficulties, or you would like some assistance with implementation, feel free to get in touch by filling out the contact [support!](http://www.magicpoint.org/support.html)* 

## **Thanks, for buying!**